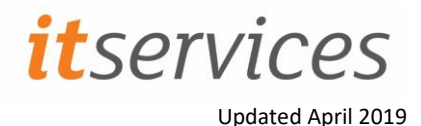

# What is AppsAnywhere?

AppsAnywhere (formerly Application Jukebox) is a system that allows the University to provide some software titles in more places. AppsAnywhere is an application virtualisation technology that allows applications to be captured and subsequently streamed to machines with the client, it reduces issues of some software only being available in fixed locations e.g. labs.

# Where is AppsAnywhere available

AppsAnywhere is available on all student Windows Pc's

## How will AppsAnywhere benefit the University?

The technology should enhance the student experience by making applications traditionally only available in school's labs available in other labs, teaching rooms and the Library for teaching and freelance access.

# How do I access AppsAnywhere?

AppsAnywhere is set to load automatically just after login, the software list can subsequently be accessed by clicking on the AppsAnywhere icon

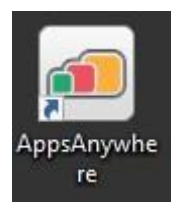

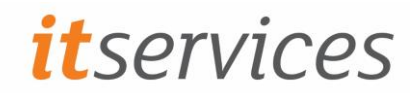

# How do find applications?

On entering the AppsAnywhere a list of available applications is presented as shown

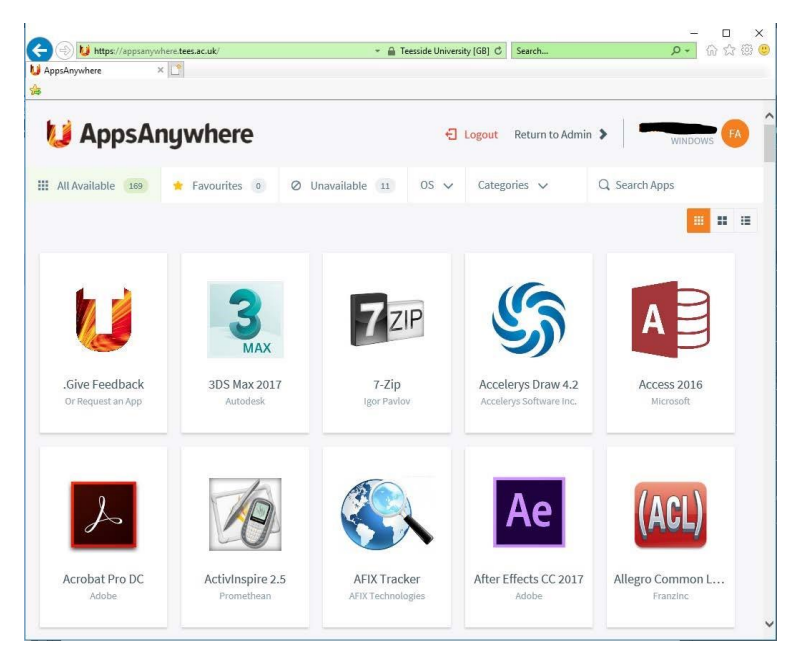

There are three ways to find your desired application:

#### Browsing

You can browse all applications by simply scrolling down the page

#### Searching

You can find a specific application by using the powerful search function in the top right-hand corner. This filters live results, so you only need to type the first three letters of your desired application and results should start appearing:

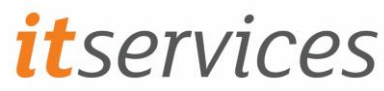

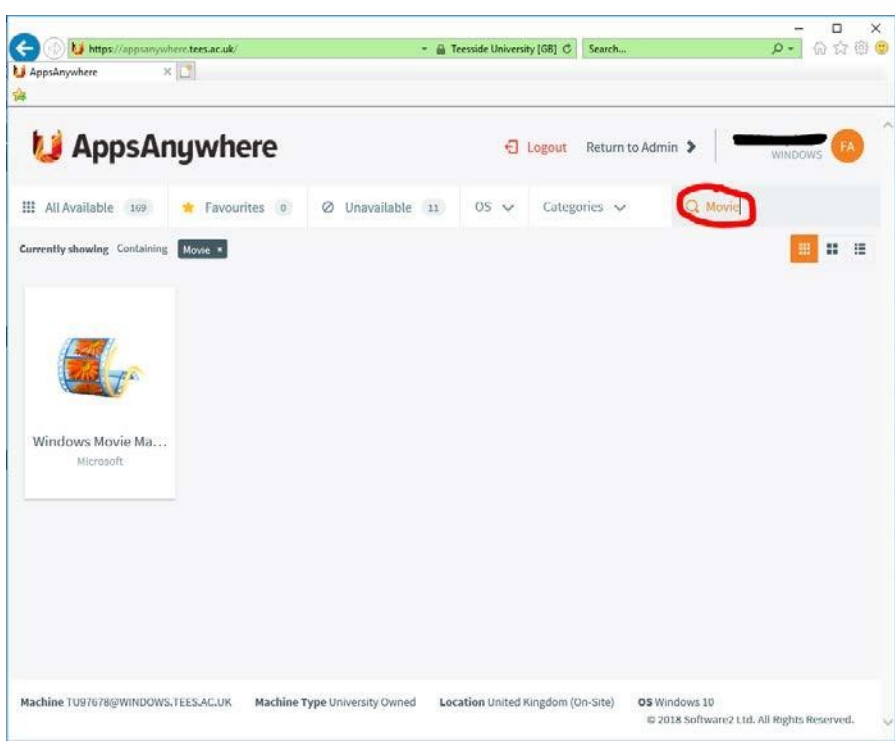

#### **Categories**

The default category is to show all apps. To view a list of applications specific to your academic school, you can select the relevant category and see only those apps:

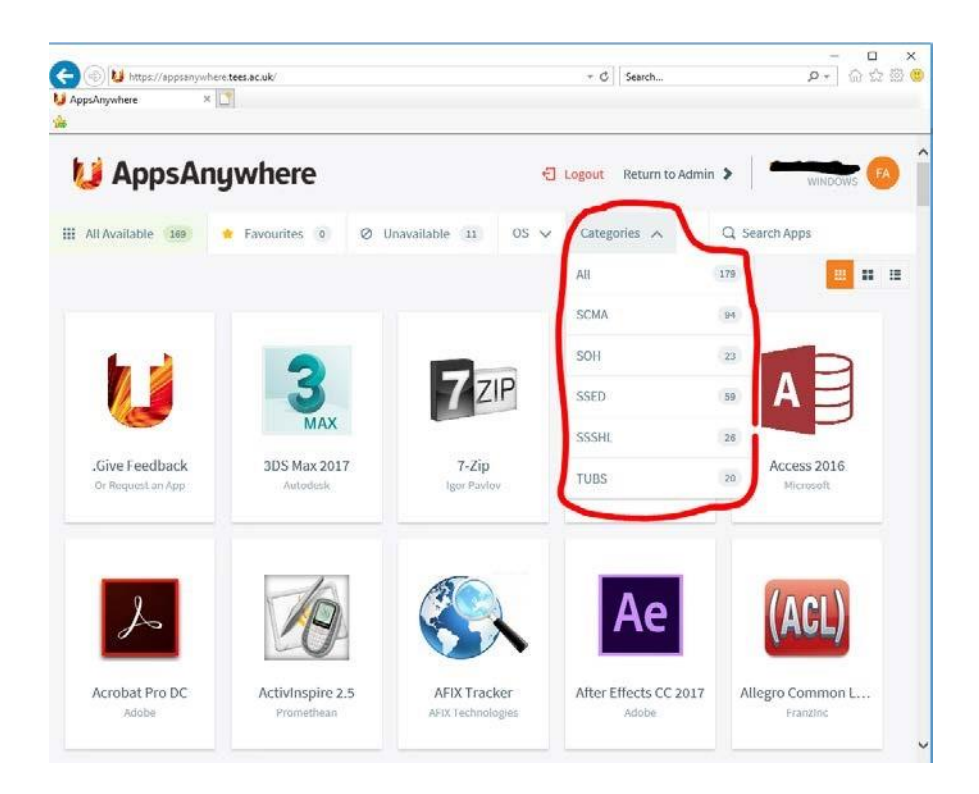

# How do I launch applications?

Simply click the launch button that appears when you hover the mouse over the application tile.

# *itservices*

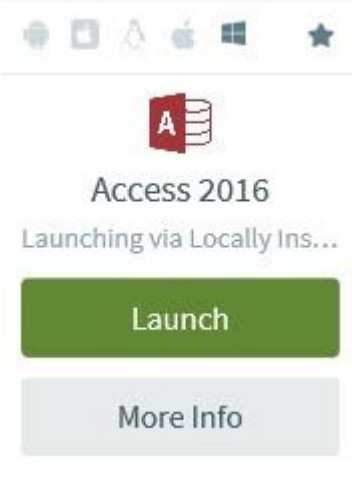

# Are AppsAnywhere Apps slower to run than if locally installed?

Applications take slightly longer to load the first time that they are run as the files are streamed from a server but on subsequent runs there should be very little noticeable difference in load times compared to locally installed software.

# Why doesn't IT Services just install all applications everywhere

The more applications installed on a PC the longer the login time on that particular PC, virtualisation technology is a way we can get around this limitation.

# Are all applications available to me?

Some applications are limited to staff/students from a particular school due to license restrictions.

# Are all applications streamed from the server?

Some applications are installed on the local machines but can still be accessed in the same way.

# Can I run anything on the list?

All of the applications should run but some of the larger applications require higher specification computers to run efficiently. The machines in the Library have been specifically purchase to run all applications whereas the teaching room PC's may struggle with some and teaching should not be based around these without first testing that the software runs efficiently.

# What if I want to run a sub-part of an application, e.g. SolidWorks Electrical that is part of Solidworks

Run the parent application first and then sub applications will be available from the start menu or desktop

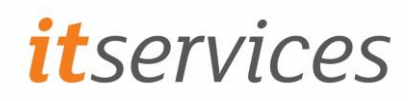

# What is the Cloudpaging player?

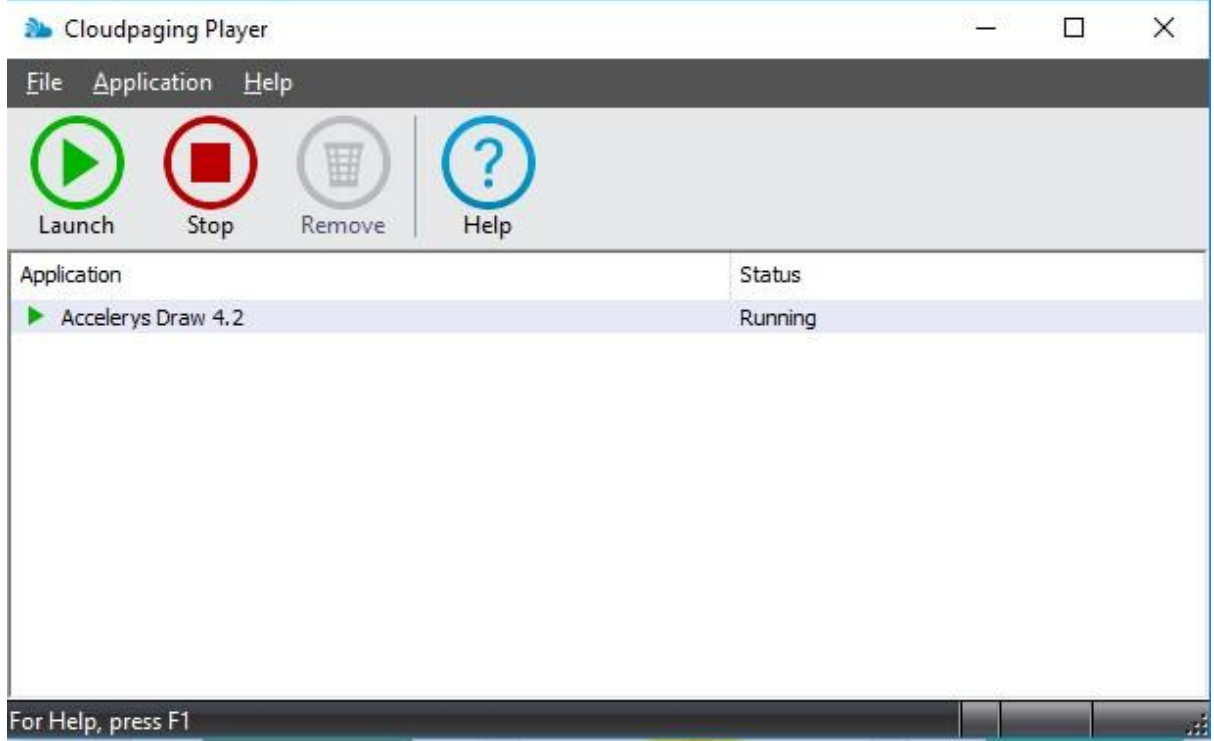

The player takes the applications you select and makes them available on the machine you are using.

## How do I get an application I use added to the AppsAnywhere list?

An icon is available on the system that allows you to request new applications

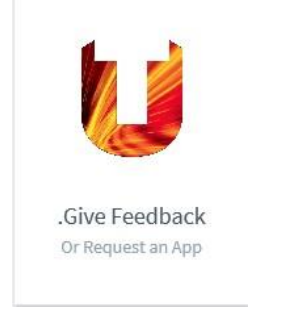

It is very helpful for IT Services if you can provide us with some feedback by answering the other questions within the survey.

Please note that we can only make applications available that we are legally entitled to use and will prioritise making them available based on a number of metrics. In a very small number of cases it is not possible to offer an application via AppsAnywhere.

### What applications are available on AppsAnywhere

The number of applications available should increase over time, the best way to see the available applications is using the link below [https://appsanywhere.tees.ac.uk](https://appsanywhere.tees.ac.uk/)

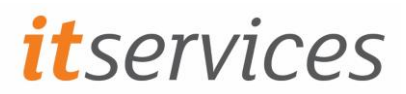

Please note, only machines with the player can stream applications, at this time it is not available on most staff machines.

# What do I do if the application I want doesn't work as it should?

Email ITHelp@tees.ac.uk including the name of the application you are trying to run, where you are trying to run it (hostname of the PC from the desktop) and a description of the problem including any error messages.